# Configuración del servicio para transportar NAT estática en un router SD-WAN Cisco IOS XE  $\overline{\phantom{a}}$

# Contenido

Introducción **Prerequisites** Recomendaciones Componentes Utilizados **Background Configuración** Verificación

## Introducción

Este documento describe la configuración para realizar una NAT estática desde el VRF del lado de servicio al VRF de transporte en un router SD-WAN IOS-XE de Cisco.

# **Prerequisites**

Se deben utilizar los dispositivos Cisco IOS-XE SD-WAN en la versión 17.2.1 o posterior del código.

### Recomendaciones

Cisco recomienda que tenga conocimiento sobre estos temas:

- Red de área extensa definida por software (SD-WAN) de Cisco
- traducción de Dirección de Red (NAT)

### Componentes Utilizados

La información que contiene este documento se basa en estas versiones de software y hardware.

 $\cdot$  C8000V versión 17.6.3a

The information in this document was created from the devices in a specific lab environment. All of the devices used in this document started with a cleared (default) configuration. Si tiene una red en vivo, asegúrese de entender el posible impacto de cualquier comando.

# **Background**

Para configurar el servicio para transportar NAT estática descrito en este documento, se utiliza esta topología.

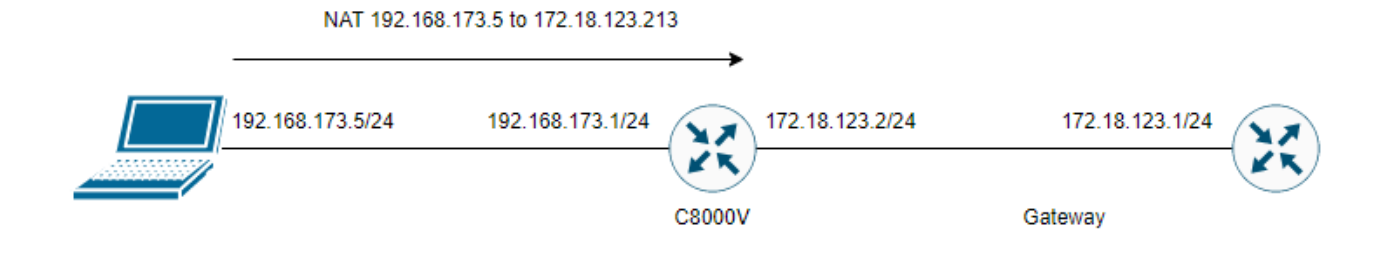

### **Configuración**

Esta configuración se puede realizar a través de la CLI del router o a través de una plantilla de complementos de la CLI de vManage.

Se requiere configuración de sobrecarga NAT

```
ip nat inside source list nat-dia-vpn-hop-access-list interface <WAN Interface> overload 
Configurar una instrucción NAT estática
```
ip nat inside source static <inside local IP of server> <inside global IP of server> vrf <vrf server is in> egress-interface <WAN Interface>

Configure una ruta en el tráfico de routing de reenvío y routing virtuales (VRF) al VRF global para el tráfico de salida

ip nat route vrf <vrf of server> <inside global IP of server> 255.255.255.255 global Habilite NAT en la interfaz:

interface Ejemplo de configuración:

ip nat inside source list nat-dia-vpn-hop-access-list interface GigabitEthernet1 overload ip nat inside source static 192.168.173.5 172.18.123.213 vrf 10 egress-interface GigabitEthernet1 ip nat route vrf 10 172.18.123.213 255.255.255.255 global interface GigabitEthernet1 ip nat outside

### Verificación

Una vez completada la configuración, la funcionalidad se puede verificar con el comando show ip nat translations.

cEdge#sh ip nat translations Pro Inside global Inside local Outside local Outside global --- 172.18.123.213 192.168.173.5 --- --- tcp 172.18.123.213:22 192.168.173.5:22 172.18.123.224:50708 172.18.123.224:50708 tcp 172.18.123.213:53496 192.168.173.5:53496 10.165.200.226:443 10.165.200.226:443

En el resultado anterior, se observa que ahora hay traducciones NAT exitosas en el router. Para

realizar la prueba, se realizó una sesión ssh en el propio PC desde otro dispositivo en el vrf de transporte.

#### Acerca de esta traducción

Cisco ha traducido este documento combinando la traducción automática y los recursos humanos a fin de ofrecer a nuestros usuarios en todo el mundo contenido en su propio idioma.

Tenga en cuenta que incluso la mejor traducción automática podría no ser tan precisa como la proporcionada por un traductor profesional.

Cisco Systems, Inc. no asume ninguna responsabilidad por la precisión de estas traducciones y recomienda remitirse siempre al documento original escrito en inglés (insertar vínculo URL).